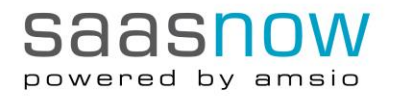

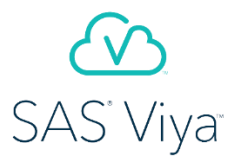

# **Python and SAS® Viya™ Integration**

# **Installation Steps for the Client Modules**

*January, 2017*

Python-SWAT (Scripting Wrapper for Analytics Transfer) package, is a Python interface to SAS Cloud Analytic Services (CAS) which is required to make a connection to a SAS Viya Platform. It allows users to execute CAS actions and process the results all from Python.

<https://github.com/sassoftware/python-swat>

# **Requirements**

- A client machine to install Python with the required packages
- SAS Viya connection details for saasnow server
	- a. Hostname (e.g. *vdmml-sasmea.saasnow.com*)
	- b. Username/Password (e.g. *foo/bar*)
	- c. Port Number (e.g. *8443*)

# **A) Client Installation on LINUX - Connecting to SAS Viya using Python Open API**

- 1. Download and install Python-Anaconda on the client machine:<https://docs.continuum.io/anaconda/install> 64-bit Python version of 2.7, 3.4, or 3.5 is required. Anaconda also installs Jupyter notebook and the most popular Python packages.
- 2. Install SWAT-Python package from GitHub: https://github.com/sassoftware/python-swat >> pip install https://github.com/sassoftware/python-swat/releases/download/v1.0.0[/python-swat-](https://github.com/sassoftware/python-swat/releases/download/v1.0.0/python-swat-1.0.0-linux64.tar.gz)[1.0.0-linux64.tar.gz](https://github.com/sassoftware/python-swat/releases/download/v1.0.0/python-swat-1.0.0-linux64.tar.gz)
- 3. Test connection from client machine to SAS Viya server >> ping <replace-this-with-your-valid-SASViya-hostname> *e.g. ping vdmml-sasmea.saasnow.com*
- 4. Start up Jupyter notebook on the client machine

>> jupyter notebook -ip='\*' -port=8888 -no-browser The option "ip" allows connection from other machines. If you would like to allow the connection only from one machine then replace '\*' with the IP address. *e.g. jupyter notebook -ip='192.168.0.7' -port=8888 -no-browser* If you are running Jupyter on your localhost, you can ignore the "ip" option. *e.g. jupyter notebook -port=8888 -no-browser*

- 5. Connect to Jupyter notebook on Linux client from a browser http://<replace-this-with-your-valid-client-hostname>:8888/tree *e.g. http://192.168.0.7:8888/tree*
- 6. Open a new Python notebook on Jupyter and type the following code:

# Import SWAT package from swat import \*

#### # Set up a connection to SAS Viya

conn = swat.CAS("https://<replace-this-with-your-valid-SASViya-hostname>", username='<replace-thiswith-your-username', password='<replace-this-with-your-password') # conn = swat.CAS("https://vdmml-sasmea.saasnow.com:8443", username='foo', password='bar')

# # Load SAS VDMML action sets in-memory (for data prep, modeling, assessing)

actionsets = ['cardinality', 'sampling', 'fedSQL', 'decisionTree', 'neuralNet', 'svm', 'astore'] [s.builtins.loadactionset(i) for i in actionsets]

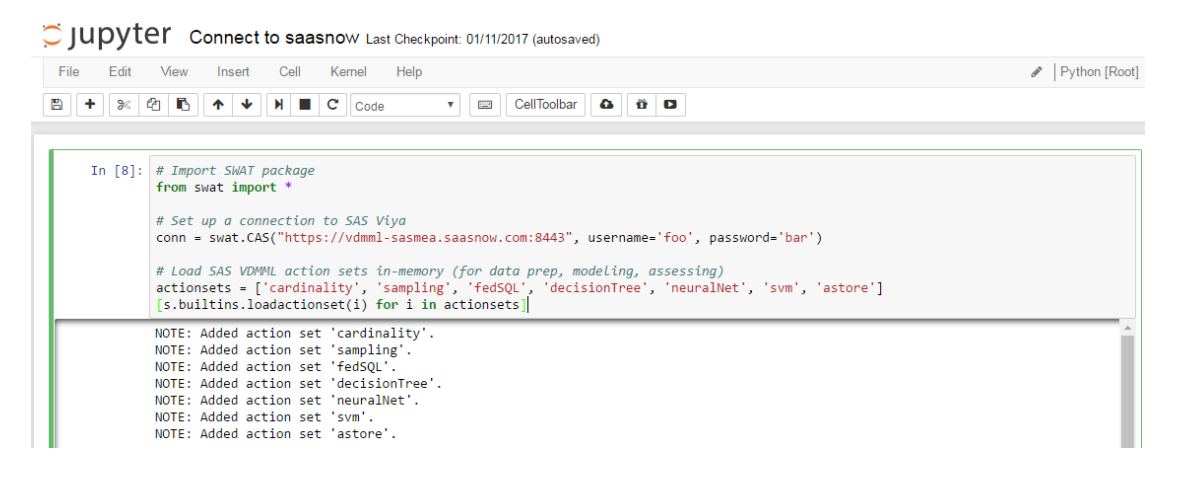

You are ready to go!

# **B) Client Installation on WINDOWS or Other OS - Connecting to SAS Viya using REST API**

Follow the steps in A) by replacing the **pip install** link in the **2 nd step** with the following: >> pip install<https://github.com/sassoftware/python-swat/archive/v1.0.0.tar.gz>

# **Online documentation**

A sample machine learning code and other examples available on GitHub

<https://github.com/sassoftware/sas-viya-programming/tree/master/python/data-mining> <https://github.com/sassoftware/sas-viya-programming/tree/master/communities>

Other materials available on SAS Communities:

- a. [Your First CAS Connection from Python](https://communities.sas.com/t5/SAS-Viya-Coders-Library/Your-First-CAS-Connection-from-Python/ta-p/260148)
- b. [Getting CAS Action Help from Python](https://communities.sas.com/t5/SAS-Viya-Coders-Library/Getting-CAS-Action-Help-from-Python/ta-p/263992)
- c. [Loading Data from Python into CAS](https://communities.sas.com/t5/SAS-Viya-Coders-Library/Loading-Data-from-Python-into-CAS/ta-p/263567)
- d. [Getting Started with Creating Charts in Python](file:///C:/Users/c.verkade/AppData/Local/Microsoft/Windows/INetCache/Content.Outlook/MY5VX4LM/a.%09https:/communities.sas.com/t5/SAS-Viya-Coders-Library/Getting-Started-with-Creating-Charts-in-Python/ta-p/263354)
- e. [Running Data Step from Python](https://communities.sas.com/t5/SAS-Viya-Coders-Library/Running-Data-Step-from-Python/ta-p/263937)
- f. Getting a Python [CASTable Object from an Existing CAS Table](https://communities.sas.com/t5/SAS-Viya-Coders-Library/Getting-a-Python-CASTable-Object-from-an-Existing-CAS-Table/ta-p/263952)
- g. [Simple Statistics in Python](https://communities.sas.com/t5/SAS-Viya-Coders-Library/Simple-Statistics-in-Python/ta-p/263628)